# lenovo

## **ThinkCentre** 하드웨어 설치 및 교체 설명서

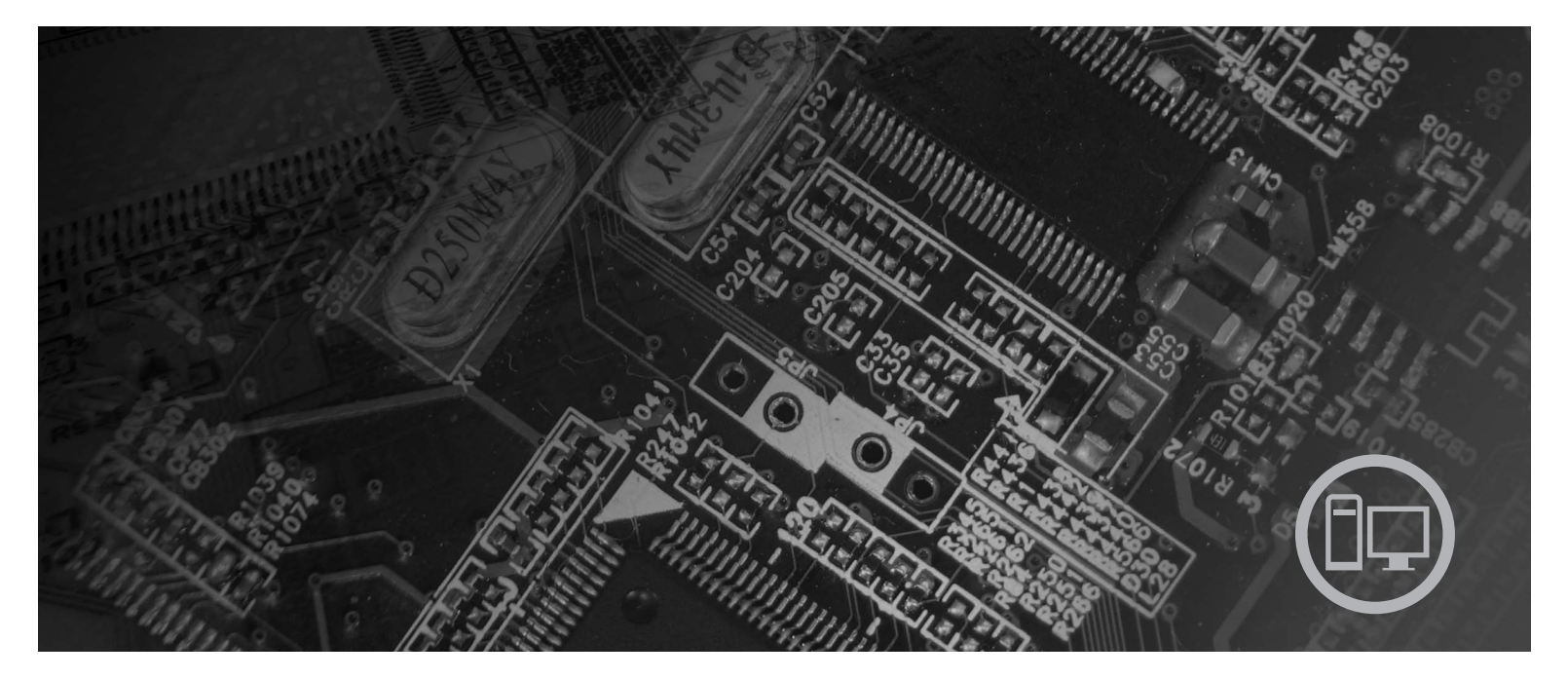

## 모델 타입 6417, 6418, 6449, 6453

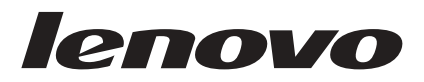

# **ThinkCentre** 하드웨어 설치 및 교체 설명서

**- 2 (2007 8)**

**© Copyright Lenovo 2005, 2007. Portions © Copyright International Business Machines Corporation 2005. All rights reserved.**

. 주! -

이 정보와 제품을 사용하기 전에, [33](#page-40-0) 페이지의 『주의사항』 및 안전 수칙 및 보증 설명서를 읽어보십시오.

## 목차

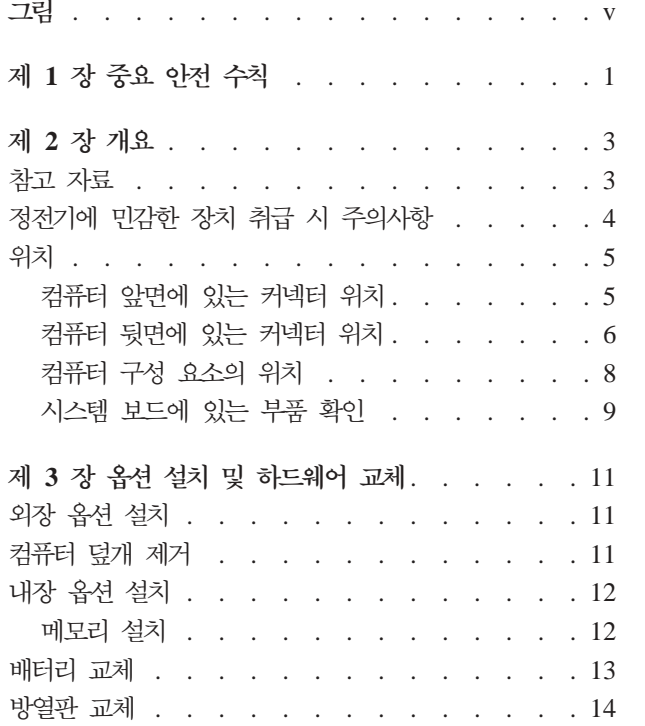

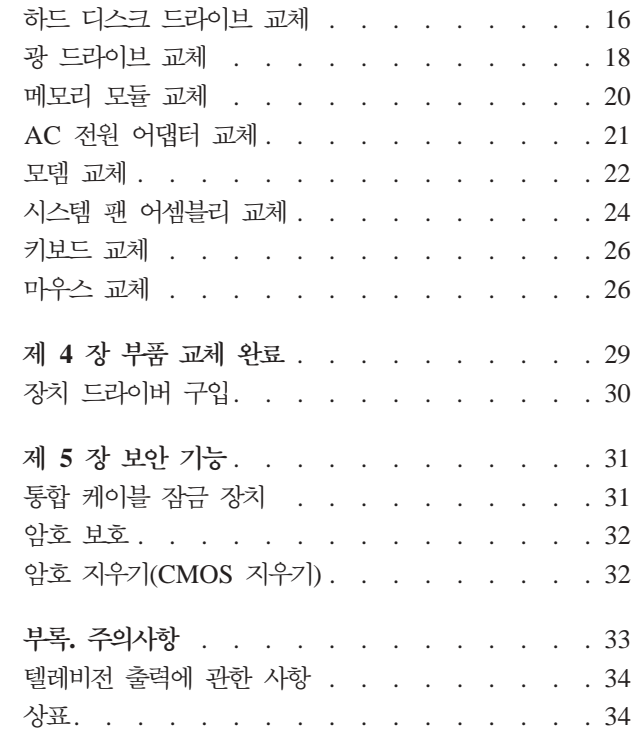

## <span id="page-6-0"></span>그림

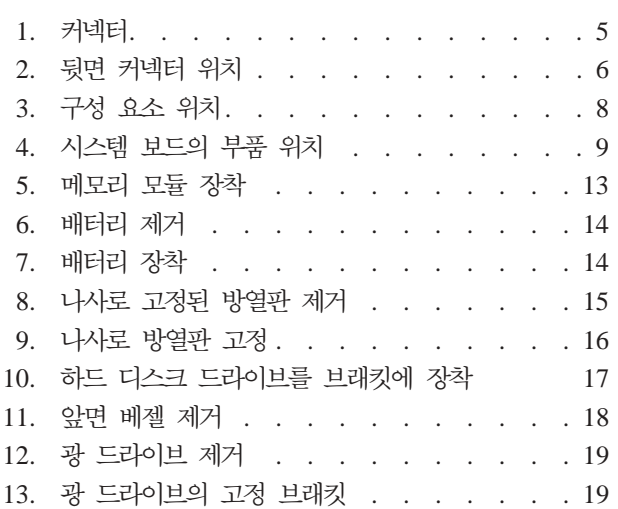

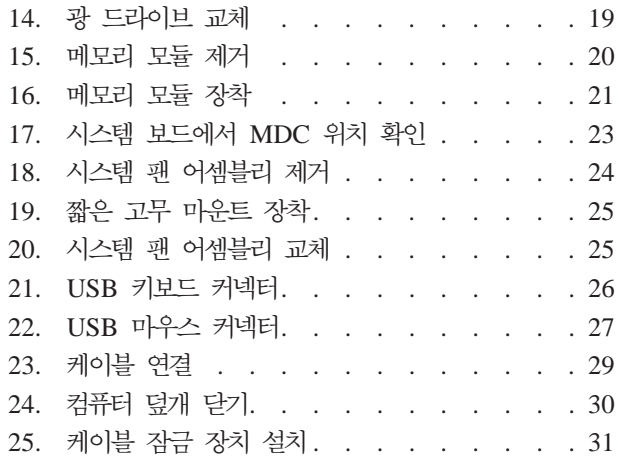

## <span id="page-8-0"></span>제 1 장 중요 안전 수칙

**:**

이 매뉴얼을 사용하기 전에 이 제품과 관련된 모든 안전 정보를 읽고 숙지하는 것이 중 요합니다. 최신 안전 수칙에 대해서는 제품과 함게 제공되는 안전 수칙 및 보증 설명서 를 참고하십시오. 안전 수칙을 읽고 숙지하면 상해 및 제품 손상을 줄일 수 있습니다.

안전 수칙 및 보증 설명서가 없는 경우, Lenovo 지원 웹 사이트 http://www.lenovo.com/support에서 구할 수 있습니다.

## <span id="page-10-0"></span>**제 2 장 개요**

이 설명서에서는 고객 교체 가능 유닛(CRU)에 대해 설명합니다.

본 설명서는 모든 부품 교체에 대한 과정을 포함하지는 않습니다. 케이블, 스위치 및 일 부 부품은 서비스 담당자가 단계별 설명 과정 없이 교체할 수 있습니다.

주: Lenovo™에서 제공하는 부품만을 사용하십시오.

본 설명서에는 다음과 같은 부품의 설치 또는 교체에 관한 지시사항이 있습니다.

- 배터리
- 방열판
- 하드 디스크 드라이브
- 광 드라이브
- 메모리 모듈
- 시스템 팬 어셈블리
- AC 전원 어댑터
- 모뎀
- 키보드
- 마우스

#### 참고 자료

인터넷을 사용하는 경우, 사용자의 컴퓨터에 관한 최신 정보를 월드 와이드 웹(WWW) 에서 구할 수 있습니다.

다음과 같은 정보를 볼 수 있습니다.

- CRU 제거 및 설치 정보
- CRU 제거 및 설치 비디오
- $\cdot$  출판물
- 문제 해결 정보
- 부품 정보
- 다운로드 및 드라이버
- 기타 유용한 정보로의 링크
- 지원 센터 전화번호 목록

해당 정보는 웹 사이트 http://www.lenovo.com/support에 있습니다.

#### <span id="page-11-0"></span>정전기에 민감한 장치 취급 시 주의사항

컴퓨터에서 결함이 있는 부품을 제거하고 새 부품을 설치할 준비가 되기 전까지는 새 부품이 들어 있는 정전기 방지용 패키지를 열지 마십시오. 정전기는 인체에 해롭지 않 지만 컴퓨터 구성 요소 및 부품에 심각한 손상을 초래할 수 있습니다.

부품 및 기타 컴퓨터 구성 요소를 취급할 경우, 정전기에 의한 손상을 방지하기 위하여 다음의 예방 방법을 따르십시오.

- 움직임을 최소화하십시오. 움직임으로 인해 사용자 주위에 정전기가 발생할 수 있습 니다.
- 부품 및 기타 컴퓨터 구성 요소를 항상 주의 깊게 취급하십시오. 어댑터, 메모리 모 듈, 시스템 보드 및 마이크로프로세서는 부품의 가장자리만을 잡고 취급하십시오. 절 대로 노출된 전기 회로를 만지지 마십시오.
- 다른 사람들이 부품 및 기타 컥퓨터 구성 요소를 만지지 못하도록 하십시오.
- 새 부품으로 교체하기 전에, 부품이 포함된 정전기 방지용 비닐백을 컴퓨터에 있는 금속 확장 슬롯 덮개나 그 외의 금속 표면에 적어도 2초간 접촉시키십시오. 이 과정 을 거치면 포장재 및 사용자의 신체에 미치는 정전기의 영향을 줄일 수 있습니다.
- 가능하면 부품을 바닥에 놓지 말고 정전기 방지 패키지에서 부품을 제거하여 직접 컴 퓨터에 설치하십시오. 바로 제거하고 설치하는 것이 불가능한 경우, 부드럽고 평평한 표면에 부품이 들어있었던 정전기 방지용 비닐백을 놓고 그 위에 부품을 놓아 두십 시오.
- 부품을 컴퓨터 덮개 또는 기타 금속으로 된 표면에 놓지 마십시오.

이 장에서는 컴퓨터의 여러 커넥터, 제어 장치 및 구성 요소를 찾는데 도움이 되는 그 림을 제공합니다.

#### <span id="page-12-0"></span>컴퓨터 앞면에 있는 커넥터 위치

그림 1은 컴퓨터 앞면에 있는 커넥터의 위치를 보여줍니다.

주: 모든 컴퓨터 모델에 다음과 같은 커넥터가 있는 것은 아닙니다.

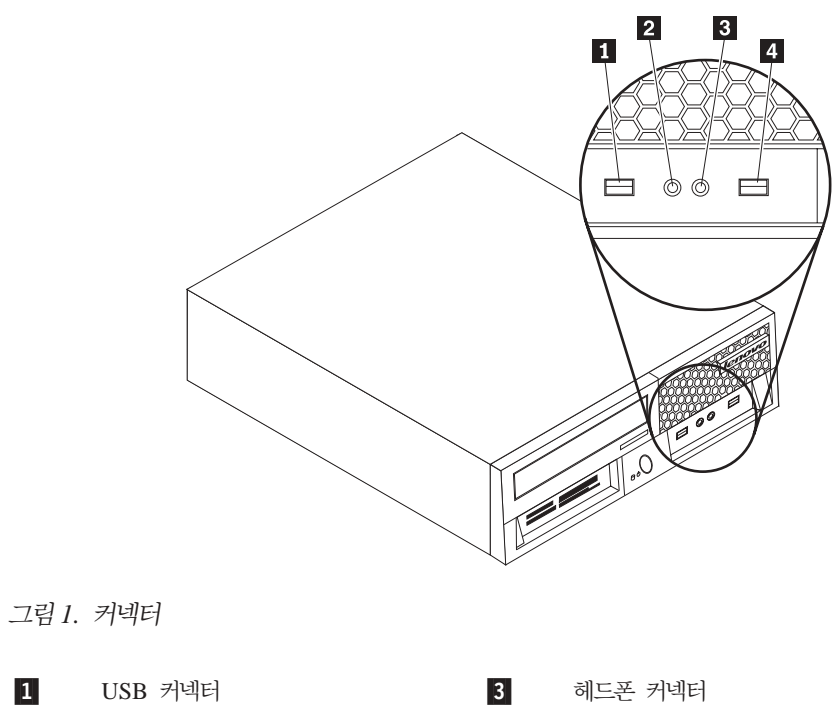

 $\vert 4 \vert$ 

USB 커넥터

 $\mathbf{1}$ 2 마이크 커넥터

#### <span id="page-13-0"></span>컴퓨터 뒷면에 있는 커넥터 위치

그림 2는 일부 컴퓨터 모델 뒷면에 있는 커넥터의 위치를 보여줍니다. 컴퓨터 뒷면에 있 는 일부 커넥터는 케이블 연결을 쉽게 할 수 있도록 색상으로 표시되어 있습니다.

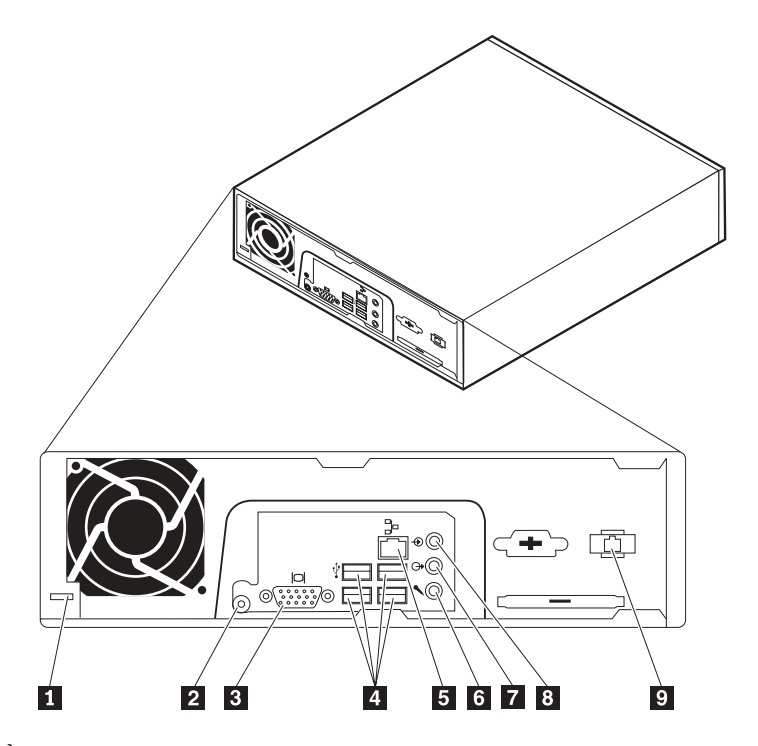

그림 2. 뒷면 커넥터 위치

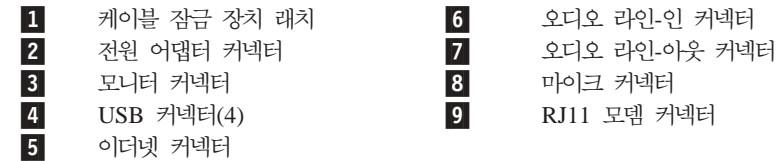

#### 커넥터 설명 USB 커넥터 USB 연결이 필요한 장치(예: USB 키보드, USB 마우스, USB 스캐너 또는 USB 프린터)를 연결하는데 사용합니다. USB 장치가 6개을 초과하 면 USB 허브를 구매하여 USB 장치를 추가로 연결할 수 있습니다. 이더넷 커넥터 LAN용 이더넷 케이블을 연결하는데 사용합니다. 주: 컴퓨터를 FCC 클래스 B 제한 이내에서 작동시키려면 카테고리 5 이 더넷 케이블을 사용하십시오. 오디오 라인-인 커넥터 스테레오 시스템과 같은 외부 음원으로부터 오디오 신호를 수신하는데 사 용됩니다. 외부 음원을 연결할 때, 외부 음원의 오디오 라인-아웃 커넥터 와 컴퓨터의 오디오 라인-인 커넥터를 케이블로 연결합니다. 오디오 라인-아웃 커넥터 컴퓨터의 오디오 신호를 전원이 연결된 스테레오 스피커(내장 중폭기가 있 는 스피커), 헤드폰, 멀티미디어 키보드 또는 스테레오 시스템이나 기타 외 장 녹음 장치의 오디오 라인-인 커넥터와 같은 외장 장치로 보내는데 사 용합니다. 마이크 커넥터 음성 인식 소프트웨어를 사용하는 경우, 하드 디스크에 사운드나 목소리 를 녹음할 때 컴퓨터에 마이크를 연결하는데 사용합니다.

## <span id="page-15-0"></span>컴퓨터 구성 요소의 위치

컴퓨터 덮개를 제거하려면 11 페이지의 『컴퓨터 덮개 제거』를 참고하십시오.

이 절에서는 컴퓨터의 다양한 구성 요소의 위치를 보여줍니다.

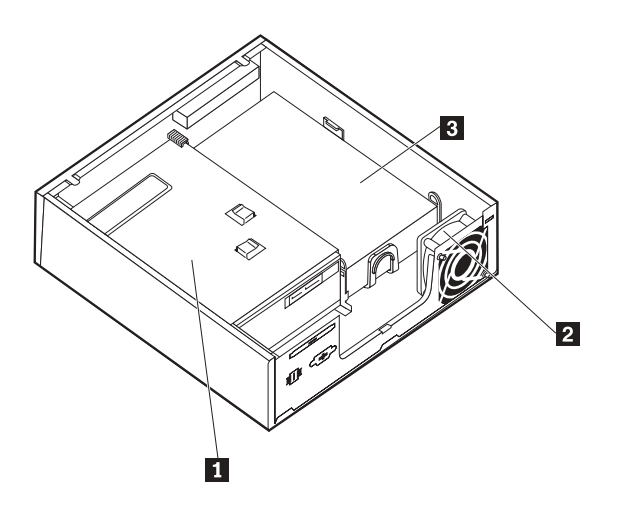

그림 3. 구성 요소 위치

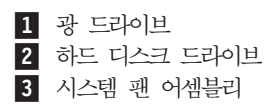

#### <span id="page-16-0"></span>시스템 보드에 있는 부품 확인

시스템 보드(플래너 또는 마더 보드라고 부름)는 컴퓨터의 주 회로 기판입니다. 시스템 보드는 컴퓨터의 기본 기능을 제공하며 다양한 장치를 지원합니다.

그림 4는 일부 컴퓨터 모델용 시스템 보드의 부품 위치를 보여줍니다.

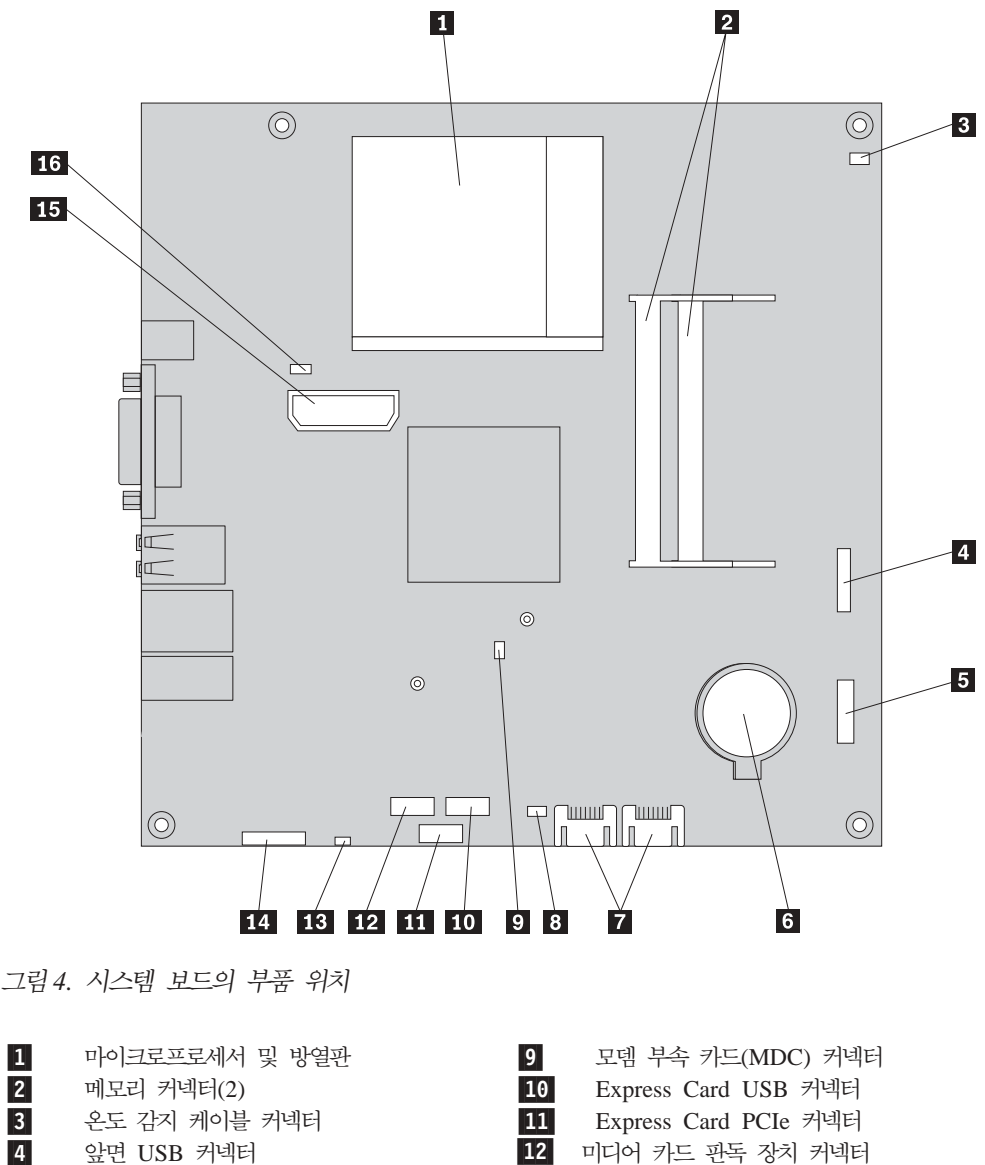

- 4-앞면 USB 커넥터
- 5-앞면 패널 커넥터 THO THOMAGE TO THE 13
- 6-
- 7- $SATA$  IDE 커넥터 $(2)$  15 8-
	- CMOS 리셋 점퍼 2000 2001 16
- ▌ 내장 스피커 커넥터
- 배터리 2008년 1140<del>대 1140</del>대 1200<del>대 1200</del>대 1200대 1200대 1200대 1200대 1200대 1200대 1200대 1200대 1200대 1200대 1200대 1200대 1200대 1200대 1200대 1200대 1200대 1200대 1200대 1200대 1200대 1200대 앞면 오디오 커넥터
	- ▌ 내장 전원 분배 커넥터
	- ┃ │ 시스템 팬 커넥터

## <span id="page-18-0"></span>제 3 장 옵션 설치 및 하드웨어 교체

이 장에서는 컴퓨터에서 사용할 수 있는 기능 및 옵션에 대해 소개합니다. 메모리, 어 댑터 및 드라이브를 추기하거나 교체하여 컴퓨터의 성능을 확장할 수 있습니다. 옵션을 설치할 때 옵션과 함께 제공되는 설명서와 본 설명서를 모두 참고하십시오.

주의

컴퓨터의 덮개를 제거하거나 수리하기 전에 컴퓨터에 포함된 안전 수칙 및 보증 설명서의 『중요 안전 수 칙』을 읽어보십시오. 안전 수칙 및 보증 설명서는 지원 웹 사이트 http://www.lenovo.com/support에서 구할 수 있습니다.

주: Levono에서 제공하는 부품만을 사용하십시오.

#### 외장 옵션 설치

외장 스피커, 프린터 또는 스캐너를 컴퓨터에 연결할 수 있습니다. 일부 외장 옵션의 경 우, 실제 장치 연결 외에 추가적으로 소프트웨어를 설치해야 합니다. 외장 옵션을 추가 할 때 6 페이지의 『컴퓨터 뒷면에 있는 커넥터 위치』 및 5 페이지의 『컴퓨터 앞면에 있는 커넥터 위치 』를 참고하여 필요한 커넥터를 식별하고 옵션과 함께 제공되는 지시사 항을 사용하면 옵션에 필요한 소프트웨어 또는 장치 드라이버를 연결 및 설치하는데 도 움이 됩니다.

컴<del>퓨</del>터 덮개 제거

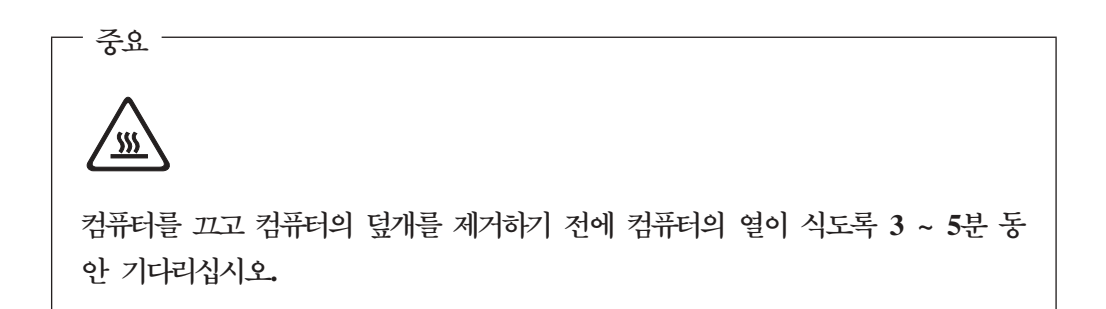

다음은 컴퓨터 덮개 제거 방법에 관한 설명입니다.

- 1. 드라이브에서 모든 미디어(디스켓, CD 또는 테이프)를 제거하고 운영 체제를 종료 한 후, 연결된 모든 장치 및 컴퓨터의 전원을 끄십시오.
- 2. 전기 콘센트에서 모든 전원 코드를 분리하십시오.
- <span id="page-19-0"></span>3. 컴퓨터에 연결된 케이블을 분리하십시오. 전원 코드, 입출력(I/O) 케이블 및 그 밖 의 컴퓨터에 연결된 모든 케이블을 분리하십시오. 5 페이지의 『컴퓨터 앞면에 있는 커넥터 위치』 및 6 페이지의 『컴퓨터 뒷면에 있는 커넥터 위치』를 참고하십시오.
- 4. 컴퓨터를 덮개를 고정하고 있는 케이블 잠금 장치와 같은 잠금 장치를 제거하십시  $\Delta$ .
- 5. 컴퓨터 덮개의 측면에 있는 잠금 해제 버튼을 누르고 덮개를 바깥쪽으로 여십시오.

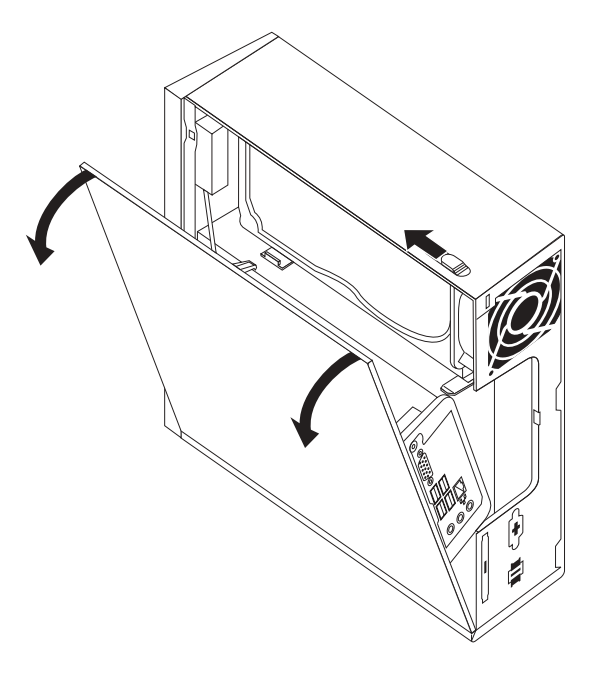

6. 컴퓨터 덮개를 제거하기 전에 시스템 보드에 연결된 모든 케이블을 분리하십시오.

#### 내장 옵션 설치

중요 컴퓨터 덮개를 제거하기 전에 4 페이지의 『정전기에 민감한 장치 취급 시 주의사 항』을 읽어보십시오.

#### 메모리 설치

본 컴퓨터에는 시스템 메모리를 최대 4.0GB까지 제공하는 SODIMM(Small Outline Dual Inline Memory Modules)을 설치할 수 있는 두 개의 커넥터가 있습니다.

- 1.8V, 200 PDDR2 SDRAM(Double Data Rate 2 Synchronous Dynamic Random Access Memory)을 사용하십시오.
- 256MB, 512MB, 1GB 또는 2GB 메모리 모듈을 조합하여 최대 4.0GB까지 사용 할 수 있습니다.

<span id="page-20-0"></span>주: 사용 가능한 메모리 커넥터가 있으면 계속해서 메모리 모듈을 장착할 수 있습니다. 메모리 모듈을 교체하려면 20 페이지의 『메모리 모듈 교체』로 가십시오.

다음은 메모리 모듈 설치 방법에 관한 설명입니다.

- 1. 컴퓨터 덮개를 제거하십시오. 11 페이지의 『컴퓨터 덮개 제거』를 참고하십시오.
- 2. 메모리 커넥터의 위치를 확인하십시오. 9 페이지의 『시스템 보드에 있는 부품 확인』 을 참고하십시오.
- 3. 메모리 모듈의 홈 2 를 소켓 1 에 삽입하십시오. 메모리 모듈을 눌러서 찰칵 소리 가 날 때까지 메모리 모듈을 회전하여 끼우십시오. 메모리 모듈이 커넥터에 완전히 고정되어 움직이지 않는지 확인하십시오.

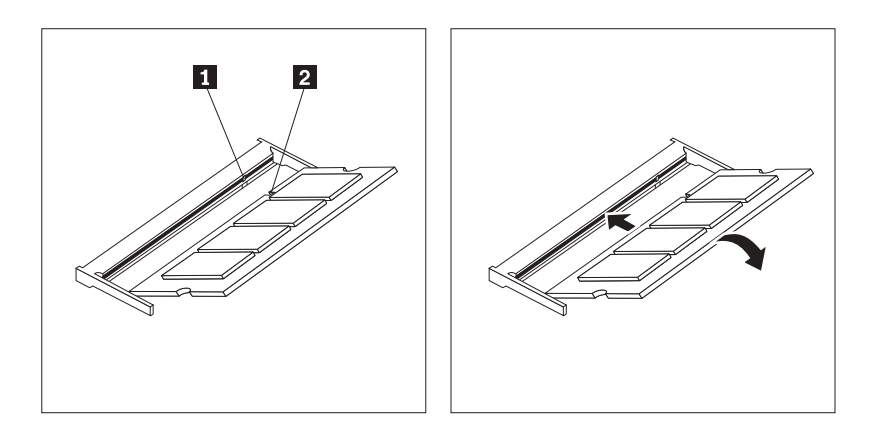

그림 5. 메모리 모듈 장착

4. 설치를 완료하려면 29 페이지의 제 4 장 『부품 교체 완료』로 이동하십시오.

#### 배터리 교체

컴퓨터에는 병렬 포트 지정(구성)과 같은 내장 기능을 위한 날짜, 시간 및 설정을 유지 보수하는 특수 유형의 메모리가 있습니다. 컦퓨터가 꺼지면 배터리가 이 정보를 활성 상 태로 유지합니다.

일반적으로 배터리에는 그 수명 기가 동안 충전이나 유지보수가 필요없지만 배터리의 수 명이 영구적인 것은 아닙니다. 배터리가 방전되면 날짜, 시간 및 구성 정보(암호 포함) 가 유실됩니다. 컴퓨터를 켤때 오류 메시지가 표시됩니다.

배터리 교체 및 폐기에 대한 정보는 안전 수칙 및 보증 설명서의 "리튬 배터리 주의사 항"을 읽어보십시오.

다음은 배터리 교체 방법에 관한 설명입니다.

- 1. 컴퓨터 덮개를 제거하십시오. 11 페이지의 『컴퓨터 덮개 제거』를 참고하십시오.
- 2. 배터리의 위치를 확인하십시오. 9 페이지의 『시스텍 보드에 있는 부품 확인』을 참 고하십시오.

<span id="page-21-0"></span>3. 기존의 배터리를 제거하십시오.

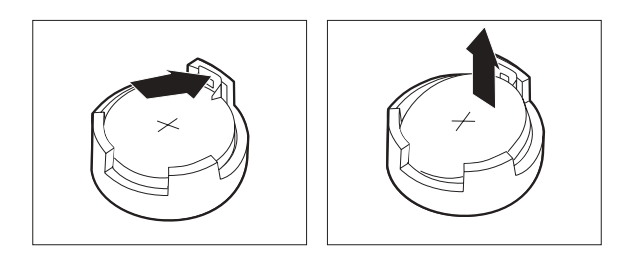

그림6. 배터리 제거

4. 새 배터리를 장착하십시오.

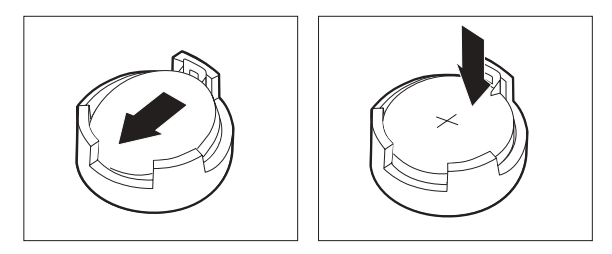

그림 7. 배터리 장착

5. 컴퓨터 덮개를 교체하고 케이블을 모두 연결하십시오. [29](#page-36-0) 페이지의 제 4 장 『부품 교체 완료』를 참고하십시오.

주: 배터리를 교체한 후 처음 컴퓨터를 켜면 오류 메시지가 표시될 수 있습니다. <mark>이</mark> 것은 배터리 교체 후 정상 작동입니다.

- 6. 컴퓨터 및 모든 연결 장치를 켜십시오.
- 7. Setup Utility 프로그램을 사용하여 날짜와 시간 및 암호를 설정하십시오. 사용 설 명서의 "Setup Utility 사용"을 참고하십시오.

#### 방열판 교체

주의

컴퓨터의 덮개를 제거하거나 수리하기 전에 컴퓨터에 포함된 안전 수칙 및 보증 설명서의 『중요 안전 수 칙』을 읽어보십시오. 안전 수칙 및 보증 설명서는 지원 웹 사이트 http://www.lenovo.com/support에서 구할 수 있습니다.

다음은 방열판 교체 방법에 관한 설명입니다.

- 1. 컴퓨터 덮개를 제거하십시오. [11](#page-18-0) 페이지의 『컴퓨터 덮개 제거』를 참고하십시오.
- 2. 방열판의 위치를 확인하십시오. 9 페이지의 『시스템 보드에 있는 부품 확인』을 참 고하십시오.

<span id="page-22-0"></span>3. 시스템 보드의 고정 모듈에 방열판을 고정시키는 네 개의 나사를 제거하십시오.

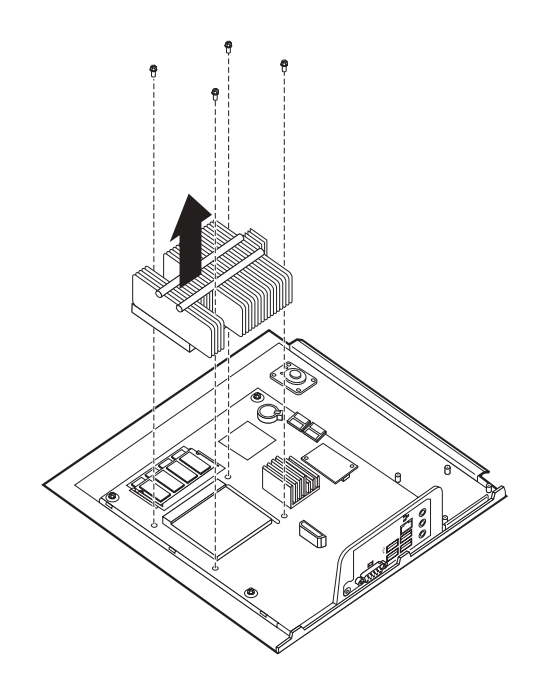

그림 8. 나사로 고정된 방열판 제거

- 4. 시스템 보드에서 방열판을 들어 올리십시오.
- 5. 시스템 보드에 있는 네 개의 나사 위치에 각 나사의 중심이 맞도록 새 방열판을 고 정 모듈에 놓으십시오. 방열판을 시스템 보드에 고정하는 네 개의 나사를 조이십시  $\overline{\sigma}$

<span id="page-23-0"></span>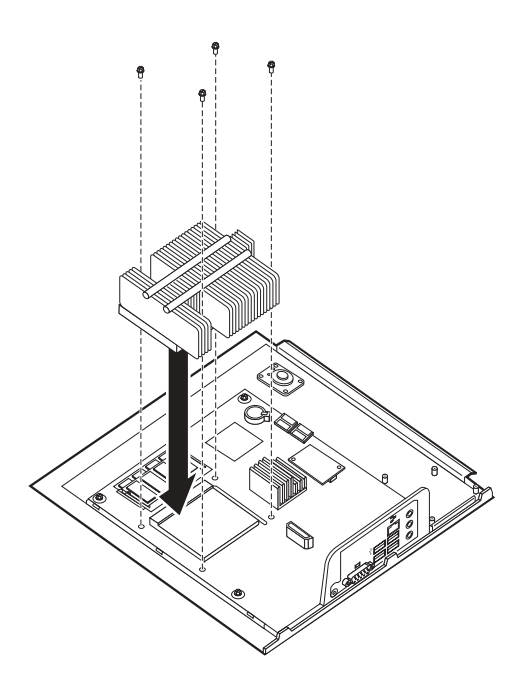

그림 9. 나사로 방열판 고정

6. 29 페이지의 제 4 장 『부품 교체 완료』로 가십시오.

## 하드 디스크 드라이브 교체

#### 주의

컴퓨터의 덮개를 제거하거나 수리하기 전에 컴퓨터에 포함된 안전 수칙 및 보증 설명서의 『중요 안전 수 칙』을 읽어보십시오. 안전 수칙 및 보증 설명서는 지원 웹 사이트 http://www.lenovo.com/support에서 구할 수 있습니다.

다음은 하드 디스크 드라이브 교체 방법에 관한 설명입니다.

- 중요 -

새 하드 디스크 드라이브에는 완전 복구 디스크 세트가 포함되어 있습니다. 완전 복구 디스크 세트를 사용하면 하드 디스크의 내용을 공장 출하 상태로 복원할 수 있습니다. 기본 설치 소프트웨어 복구 방법에 관한 자세한 정보는 사용 설명서의 "소프트웨어 복구"를 참고하십시오.

하드 디스크 드라이브를 교체하려면 다음과 같이 하십시오.

- 1. 컴퓨터 덮개를 제거하십시오. 11 페이지의 『컴퓨터 덮개 제거』를 참고하십시오.
- 2. 광 드라이브의 전원 케이블을 분리하십시오.

<span id="page-24-0"></span>3. 하드 디스크 드라이브의 앞면에 있는 탭을 손가락으로 위로 밀어 올리십시오. 그 다음 각 측면에 있는 탭을 안쪽으로 눌러 하드 디스크를 위로 올려 제거하십시오.

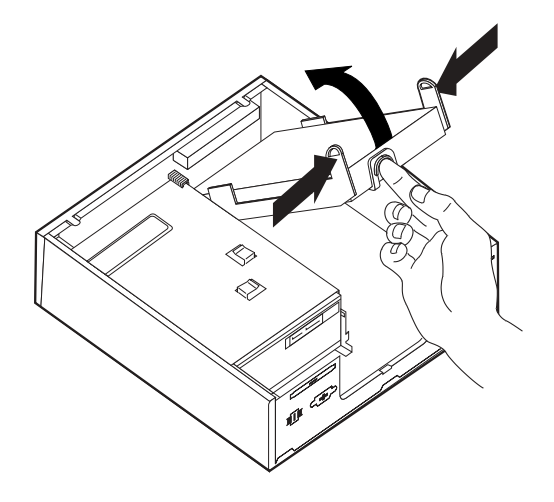

- 4. 하드 디스크 드라이브를 새시에서 제거하십시오.
- 5. 하드 디스크 드라이브에 연결된 신호 케이블 및 전원 케이블을 분리하십시오.
- 6. 하드 디스크 드라이브가 빠질 수 있도록 브래킷의 측면을 구부려 하드 디스크 드 라이브를 플라스틱 브래킷에서 제거하십시오.
- 7. 플라스틱 브래킷 1 에 새 하드 디스크 드라이브를 설치하려면 브래킷를 구부린 다 음 브래킷의 핀을 하드 디스크 드라이브의 홈에 맞추십시오. 그림 10을 참고하십 시오. 하드 디스크 드라이브 밑면에 있는 회로 기판 2 를 만지지 마십시오.

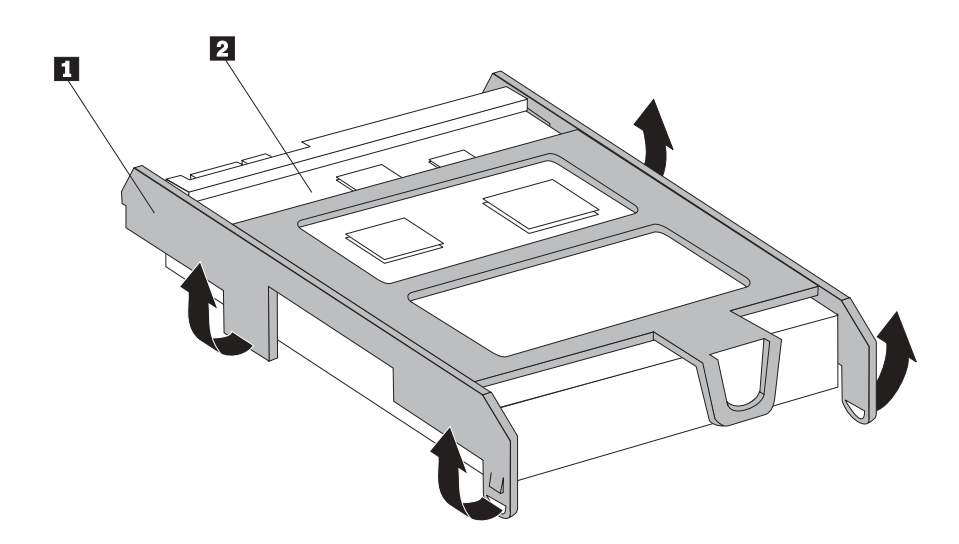

그림 10. 하드 디스크 드라이브를 브래킷에 장착

8. 신호 케이블 및 전원 케이블을 새 하드 디스크 드라이브 뒷면에 연결하십시오.

9. 새 하드 디스크 드라이브를 찰칵 소리가 날 때까지 드라이브 베이에 밀어 넣으십 시오.

- 10. 광 드라이브에 전원 케이블을 다시 연결하십시오.
- 11. [29](#page-36-0) 페이지의 제 4 장 『부품 교체 완료』로 가십시오.

#### <span id="page-25-0"></span>광 드라이브 교체

주의

컴퓨터의 덮개를 제거하거나 수리하기 전에 컴퓨터에 포함된 안전 수칙 및 보증 설명서의 『중요 안전 수 칙』을 읽어보십시오. 안전 수칙 및 보증 설명서는 지원 웹 사이트 http://www.lenovo.com/support에서 구할 수 있습니다.

다음은 광 드라이브 교체 방법에 관한 설명입니다.

- 1. 컴퓨터 덮개를 제거하십시오. [11](#page-18-0) 페이지의 『컴퓨터 덮개 제거』를 참고하십시오.
- 2. 두 개의 탭을 해제하고 베젤을 앞쪽으로 당겨 앞면 베젤을 제거하십시오.

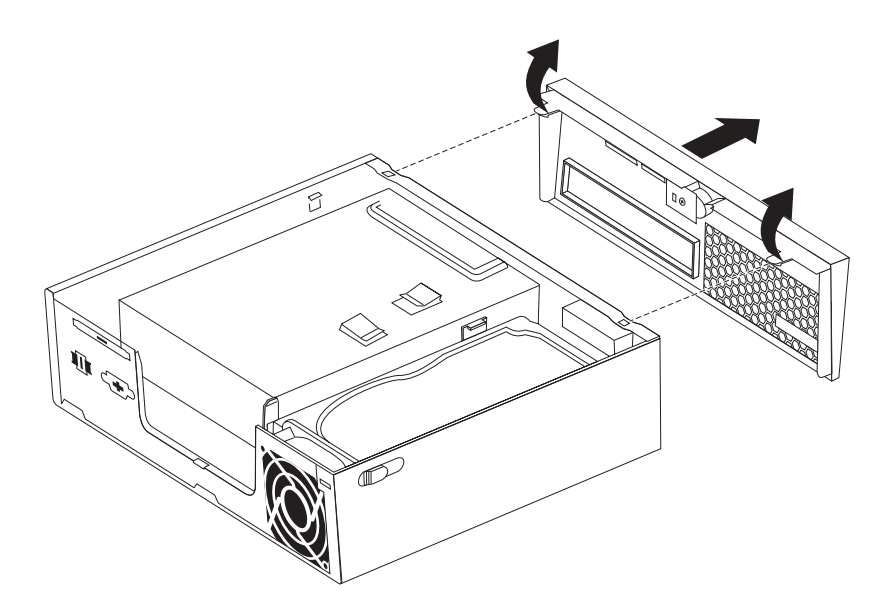

*그림 11. 앞면 베젤 제거* 

- 3. 광 드라이브 뒷면에 연결된 신호 케이블 및 전원 케이블을 분리하십시오.
- 4. 파란색 해제 버튼을 누르고 광 드라이브를 컴퓨터 앞면에서 제거하십시오.

<span id="page-26-0"></span>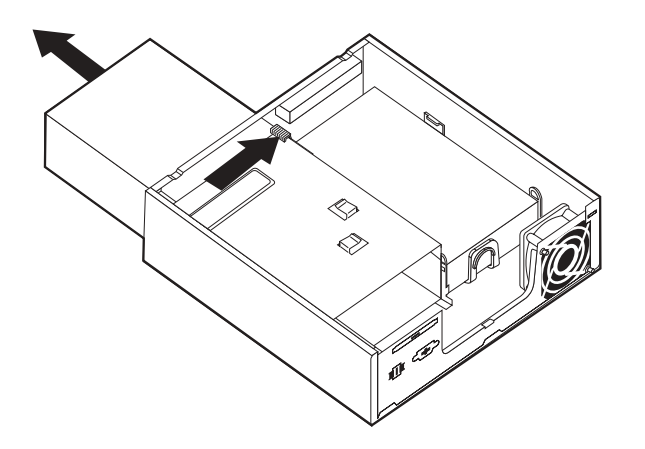

그림 12. 광 드라이브 제거

5. 기존의 드라이브에서 고정 브래킷을 제거하여 새 광 드라이브에 장착하십시오.

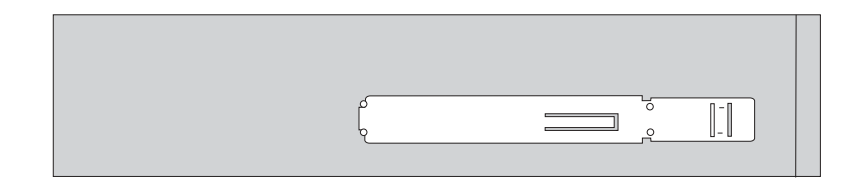

그림 13. 광 드라이브의 고정 브래킷

6. 새 광 드라이브를 찰칵 소리가 날 때까지 드라이브 베이에 밀어 넣으십시오.

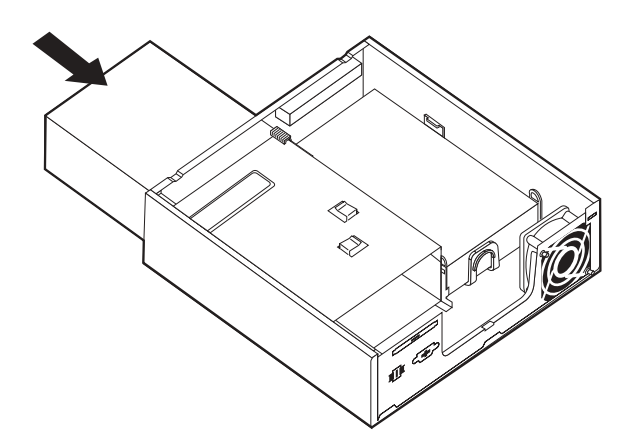

그림 14. 광 드라이브 교체

- 7. 신호 케이블 및 전원 케이블을 드라이브에 연결하십시오.
- 8. 앞면 베젤을 교체하십시오.
- 9. 29 페이지의 제 4 장 『부품 교체 완료』로 가십시오.

#### <span id="page-27-0"></span>메모리 모듈 교체

주의

컴퓨터의 덮개를 제거하거나 수리하기 전에 컴퓨터에 포함된 안전 수칙 및 보증 설명서의 『중요 안전 수 칙』을 읽어보십시오. 안전 수칙 및 보증 설명서는 지원 웹 사이트 http://www.lenovo.com/support에서 구할 수 있습니다.

다음은 메모리 모듈 교체 방법에 관한 설명입니다.

주: 본 컴퓨터는 두 개의 메모리 모듈을 지원합니다.

- 1. 컴퓨터 덮개를 제거하십시오. 11 페이지의 『컴퓨터 덮개 제거』를 참고하십시오.
- 2. 메모리 커넥터의 위치를 확인하십시오. 9 페이지의 『시스템 보드에 있는 부품 확인』 을 참고하십시오.
- 3. 그림과 같이 고정 클립을 열고 기존의 메모리 모듈을 제거하십시오.

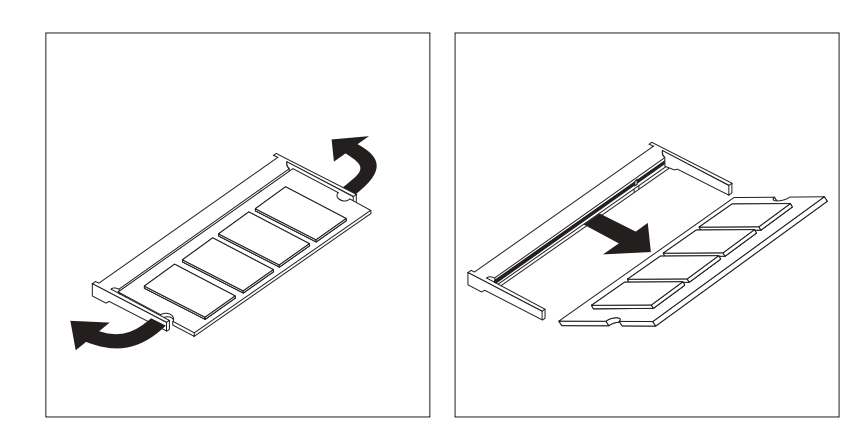

그림 15. 메모리 모듈 제거

4. 메모리 모듈의 홈 2 를 소켓 1 에 삽입하십시오. 메모리 모듈을 눌러서 찰칵 소리 가 날 때까지 메모리 모듈을 회전하여 끼우십시오. 메모리 모듈이 커넥터에 완전히 고정되어 움직이지 않는지 확인하십시오.

<span id="page-28-0"></span>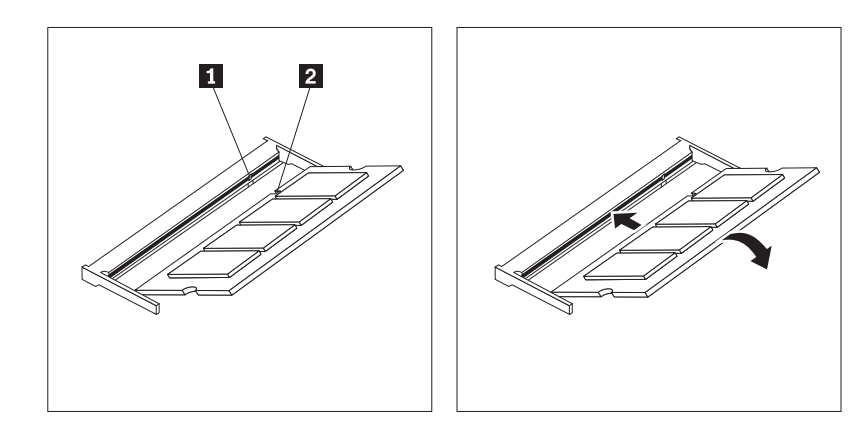

그림 16. 메모리 모듈 장착

5. 29 페이지의 제 4 장 『부품 교체 완료』로 가십시오.

### AC 전원 어댑터 교체

주의

컴퓨터의 덮개를 제거하거나 수리하기 전에 컴퓨터에 포함된 안전 수칙 및 보증 설명서의 『중요 안전 수 칙』을 읽어보십시오. 안전 수칙 및 보증 설명서는 지원 웹 사이트 http://www.lenovo.com/support에서 구할 수 있습니다.

다음은 AC 전원 어댑터의 교체 방법에 관한 설명입니다.

- 1. 컴퓨터를 끄고 전기 콘센트에서 AC 전원 코드를 분리하십시오.
- 2. 전원 어댑터 커넥터의 위치를 확인하십시오. 6 페이지의 『컴퓨터 뒷면에 있는 커넥 터 위치』를 참고하십시오.
- 3. 전원 어댑터 커넥터에서 AC 전원 어댑터 케이블을 분리하십시오.
- 4. 새 AC 전원 어댑터 케이블을 새시의 전원 어댑터 커넥터에 연결하십시오. 그 다음 새시 뒷면의 전원 케이블 클립 ! 을 통해 케이블을 연결하여 제자리에 고정시키십 시오.
- 5. 전원 코드를 전기 콘센트에 연결하십시오.

<span id="page-29-0"></span>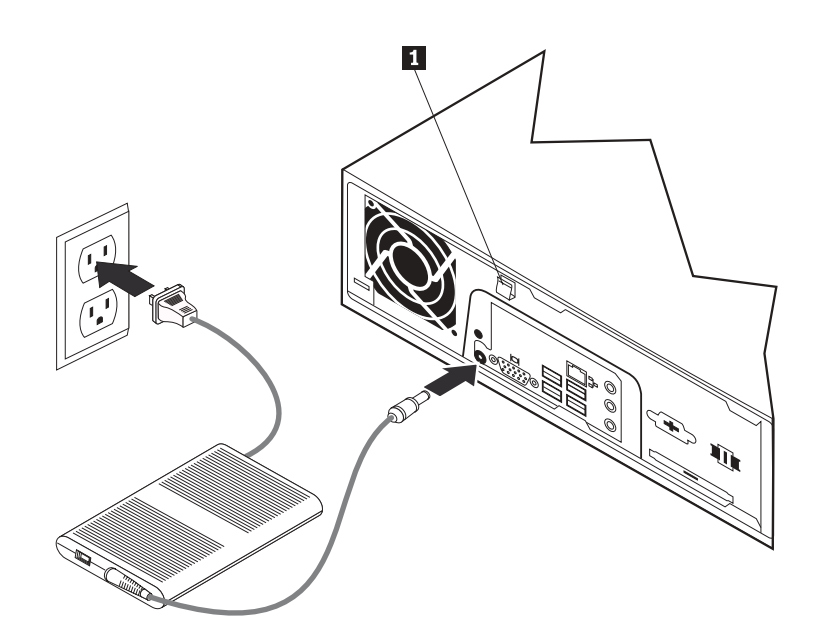

6. [29](#page-36-0) 페이지의 제 4 장 『부품 교체 완료』로 가십시오.

#### 모뎀 교체

#### 주의

컴퓨터의 덮개를 제거하거나 수리하기 전에 컴퓨터에 포함된 안전 수칙 및 보증 설명서의 『중요 안전 수 칙』을 읽어보십시오. 안전 수칙 및 보증 설명서는 지원 웹 사이트 http://www.lenovo.com/support에서 구할 수 있습니다.

다음은 모델 교체 방법에 관한 설명입니다.

- 1. 컴퓨터 덮개를 제거하십시오. [11](#page-18-0) 페이지의 『컴퓨터 덮개 제거』를 참고하십시오.
- 2. MDC 커넥터의 위치를 확인하십시오. 9 페이지의 『시스템 보드에 있는 부품 확인』 을 참고하십시오. 모뎀 카드 1 이 MDC 커넥터에 연결됩니다.

<span id="page-30-0"></span>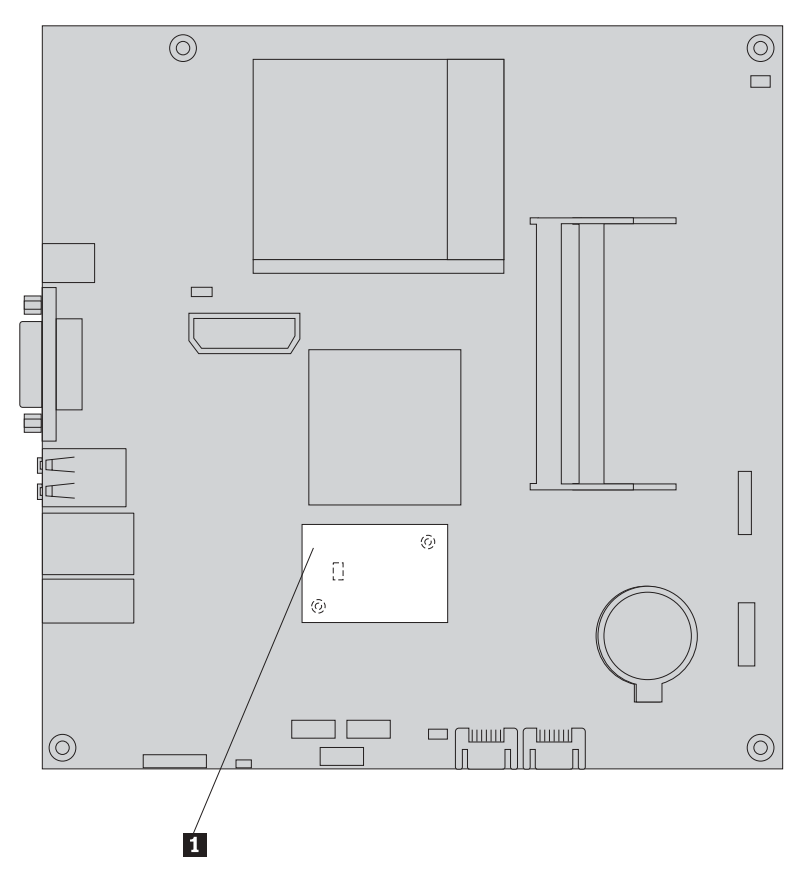

그림 17. 시스템 보드에서 MDC 위치 확인

- 3. 모뎀 카드에서 RJ11 모뎀 케이블을 분리하십시오.
- 4. 시스템 보드에 모뎀 카드를 고정시키는 두 개의 나사를 제거하십시오.
- 5. 시스템 보드에서 모뎀 카드를 제거하십시오.

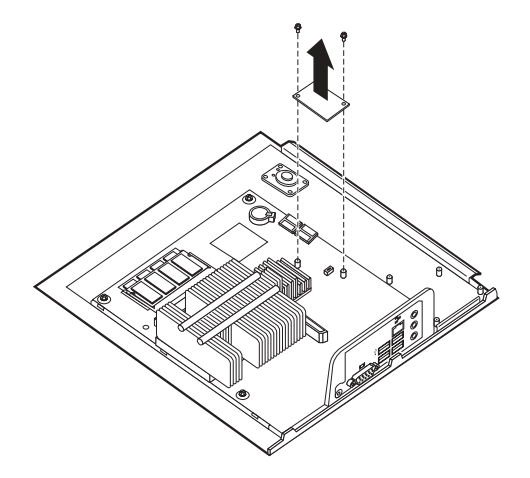

- 6. 개인 식별 번호(PIN)가 있는 모뎀 카드의 홈을 시스템 보드에 맞추어 시스템 보드 의 MDC 커넥터에 새 모뎀 카드를 장착하십시오.
- 7. 두 개의 나사를 조여 모뎀 카드를 시스템 보드에 고정하십시오.
- 8. 모뎀 카드에 RJ11 모뎀 케이블을 연결하십시오.

#### <span id="page-31-0"></span>시스템 팬 어셈블리 교체

```
주의
```
컴퓨터의 덮개를 제거하거나 수리하기 전에 컴퓨터에 포함된 안전 수칙 및 보증 설명서의 『중요 안전 수 칙』을 읽어보십시오. 안전 수칙 및 보증 설명서는 지원 웹 사이트 http://www.lenovo.com/support에서 구할 수 있습니다.

다음은 시스템 팬 어셈블리 교체 방법에 관한 설명입니다.

주: 새 시스템 팬 어셈블리는 새 고무 마운트와 함께 제공됩니다.

- 1. 컴퓨터 덮개를 제거하십시오. 11 페이지의 『컴퓨터 덮개 제거』를 참고하십시오.
- 2. 시스템 팬 커넥터의 위치를 확인하십시오. 9 페이지의 『시스템 보드에 있는 부품 확인 )을 참고하십시오.
- 3. 시스템 팬 어셈블리 케이블을 시스템 보드에서 분리하십시오. 9 페이지의 『시스템 보드에 있는 부품 확인』을 참고하십시오.
- 4. 시스템 팬에 액세스하려면 하드 디스크 드라이브를 제거해야 할 수도 있습니다. 16 페이지의 『하드 디스크 드라이브 교체』를 참고하십시오.
- 5. 새시에 여결된 두 개의 고무 마우트를 가위로 자르거나 찢어 시스템 패 어셈블리 에서 제거하십시오. 그 다음 새시 뒷면에서 고무 마운트를 제거하십시오.
- 6. 시스템 팬 어셈블리를 새시 바깥쪽으로 당기십시오. 그 다음 시스템 팬 어셈블리 를 새시 밖으로 들어올리십시오.

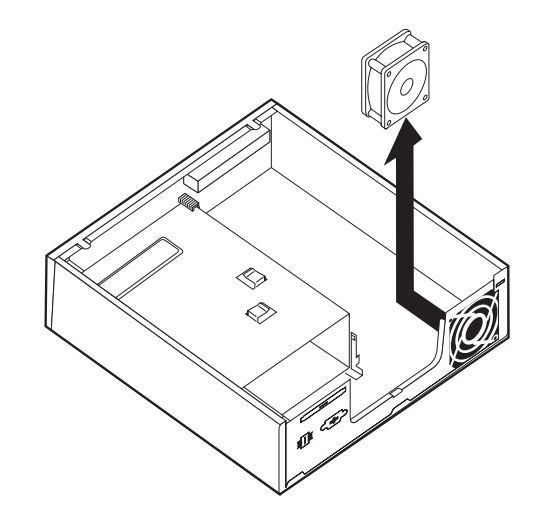

그림 18. 시스템 팬 어셈블리 제거

7. 새 시스템 팬 어셈블리를 장착하는 경우, 새 시스템 팬과 함께 제공된 새 고무 마 운트를 사용하십시오.

<span id="page-32-0"></span>8. 그림 19와 같이 새 시스템 팬 어셈블리에 두 개의 짧은 고무 마운트를 장착하십시 오.

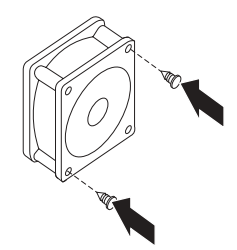

#### 그림 19. 짧은 고무 마운트 장착

- 9. 그림 20과 같이 두 개의 긴 고무 마운트를 새시 뒷면에 장착하십시오. 새시 홈에 고무 마운트를 끼우십시오. 경우에 따라 새시 안쪽에서 홈으로 고무 마운트를 당 기십시오.
- 10. 새 시스템 팬 어셈블리를 새시에 장착하려면 시스템 팬 어셈블리의 뚫린 홈을 새 시의 긴 고무 마운트에 맞추십시오. 시스템 팬 어셈블리의 홈으로 고무 마운트를 당겨 시스템 팬이 제자리에 놓이도록 하십시오.

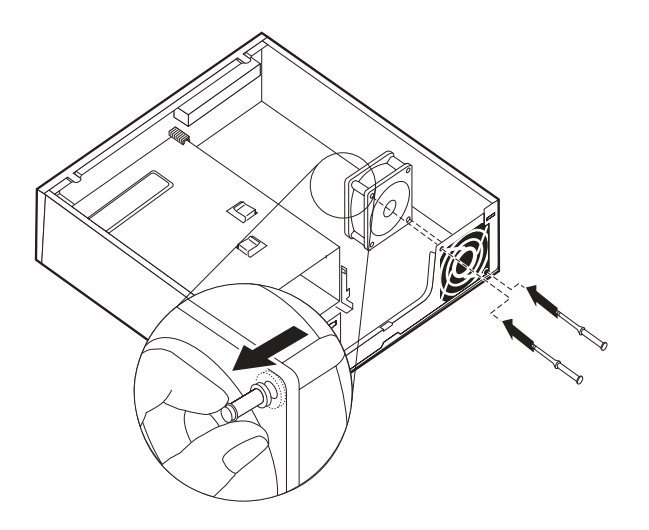

그림 20. 시스템 팬 어셈블리 교체

- 11. 시스템 팬 어셈블리가 고정되면 여분의 고무 마운트를 제거해야 합니다.
- 12. 시스템 팬 어셈블리 케이블을 시스템 보드의 시스템 팬 커넥터에 연결하십시오.
- 13. 하드 디스크 드라이브가 제거된 경우에는 교체하십시오.
- 14. 29 페이지의 제 4 장 『부품 교체 완료』로 가십시오.

#### <span id="page-33-0"></span>키보드 교체

주의

컴퓨터의 덮개를 제거하거나 수리하기 전에 컴퓨터에 포함된 안전 수칙 및 보증 설명서의 『중요 안전 수 칙』을 읽어보십시오. 안전 수칙 및 보증 설명서는 지원 웹 사이트 http://www.lenovo.com/support에서 구할 수 있습니다.

다음은 키보드 교체 방법에 관한 설명입니다.

- 1. 드라이브에서 모든 미디어(DVD, CD 또는 테이프)를 제거하고 운영 체제를 종료 한 후, 연결된 모든 장치 및 컴퓨터의 전원을 끄십시오.
- 2. 전기 콘센트에서 모든 전원 코드를 분리하십시오.
- 3. 키보드 커넥터의 위치를 확인하십시오. 6 페이지의 『컴퓨터 뒷면에 있는 커넥터 위 치』 또는 5 페이지의 『컴퓨터 앞면에 있는 커넥터 위치』를 참고하십시오.

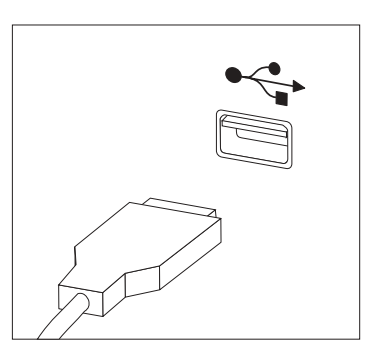

*그림 21. USB 키보드 커넥터* 

주의

- 4. 컴퓨터에서 기존의 키보드 케이블을 분리하십시오.
- 5. 새 키보드를 컴퓨터의 해당 커넥터에 연결하십시오.
- 6. [29](#page-36-0) 페이지의 제 4 장 『부품 교체 완료』로 가십시오.

#### 마우스 교체

컴퓨터의 덮개를 제거하거나 수리하기 전에 컴퓨터에 포함된 안전 수칙 및 보증 설명서의 『중요 안전 수 칙』을 읽어보십시오. 안전 수칙 및 보증 설명서는 지원 웹 사이트 http://www.lenovo.com/support에서 구할 수 있습니다.

다음은 마우스 교체 방법에 관한 설명입니다.

- 1. 드라이브에서 모든 미디어(DVD, CD 또는 테이프)를 제거하고 운영 체제를 종료 한 후, 연결된 모든 장치 및 컴퓨터의 전원을 끄십시오.
- 2. 전기 콘센트에서 모든 전원 코드를 분리하십시오.

<span id="page-34-0"></span>3. 마우스 커넥터의 위치를 확인하십시오. 6 페이지의 『컴퓨터 뒷면에 있는 커넥터 위 치』 또는 5 페이지의 『컴퓨터 앞면에 있는 커넥터 위치』를 참고하십시오.

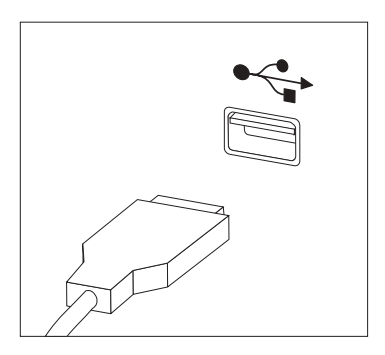

그림 22. USB 마우스 커넥터

- 4. 컴퓨터에서 기존의 마우스 케이블을 분리하십시오.
- 5. 새 마우스를 컴퓨터의 해당 커넥터에 연결하십시오.
- 6. 29 페이지의 제 4 장 『부품 교체 완료』로 가십시오.

## <span id="page-36-0"></span>제 4 장 부품 교체 완료

부품을 교체한 후에 덮개를 닫고 전화선 및 전원 코드와 같은 케이블을 다시 연결해야 합니다. 또한, 교체한 부품에 따라 Setup Utility 프로그램에서 업데이트된 정보를 확인 해야 합니다. 사용 설명서의 "Setup Utility 사용"을 참고하십시오.

다음은 부품 교체 방법에 관한 설명입니다.

- 1. 모든 컴퓨터 부품이 올바르게 다시 조립되었는지 확인하고, 도구나 나사가 컴퓨터 내부에 남아있지 않은지 확인하십시오. 여려 구성 요소의 위치는 8 페이지의 『컴퓨 터구성 요소의 위치]를 참고하십시오.
- 2. 컴퓨터 덮개를 닫기 전에 케이블이 올바르게 연결되어 있는지 확인하십시오.

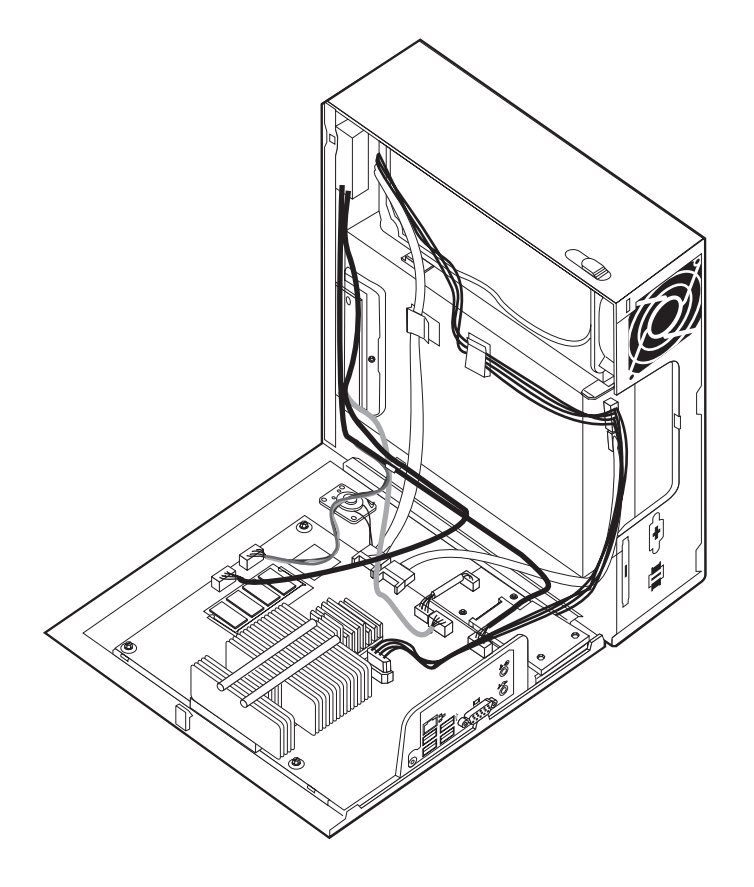

그림 23. 케이블 연결

모든 전원 공급 장치 케이블을 올바르게 연결하여 컴퓨터 덮개와 닿지 않도록 하십시오. 케이블이 컴퓨터 새시의 연결 부위 및 측면에 닿지 않도록 하십시 <u>্র</u>

3. 컴퓨터 덮개 밑면의 레일 가이드가 새시의 레일에 맞물리도록 컴퓨터 덮개를 새시 에 끼우십시오. 그 다음 찰칵 소리가 날 때까지 컴퓨터 덮개를 밀어 닫으십시오.

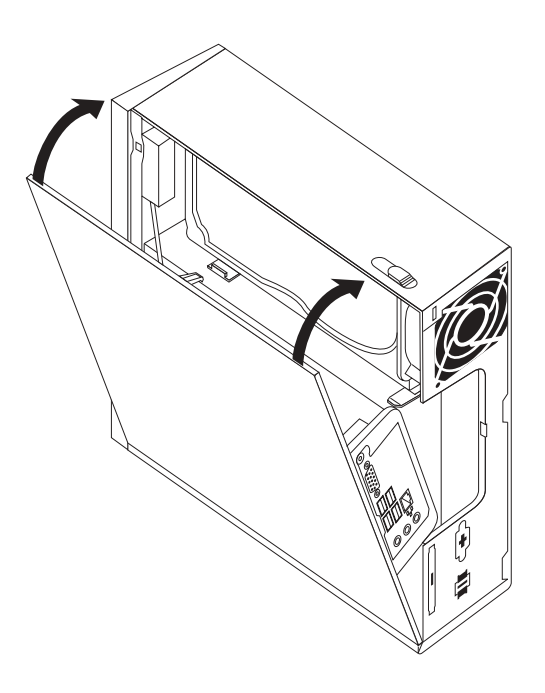

그림 24. 컴퓨터 덮개 닫기

4. 덮개 잠금 장치가 있으면 덮개를 잠그십시오.

<span id="page-37-0"></span>**-**

- 5. 컴퓨터에 외장 케이블과 전원 코드를 다시 연결하십시오. 6 페이지의 『컴퓨터 뒷면 에 있는 커넥터 위치』를 참고하십시오.
- 6. 구성을 업데이트하려면 사용 설명서의 "Setup Utility 사용"을 참고하십시오.

주: Lenovo는 대부분의 지역에서 결함있는 CRU를 수거합니다. 이에 관한 정보는 CRU 와 함께 제공되거나 CRU 도착 이후 며칠 뒤에 제공될 수도 있습니다.

#### 장치 드라이버 구입

WWW(World Wide Web)의 http://www.lenovo.com/support/에서 기본 설치되지 않 은 운영 체제용 장치 드라이버를 구입할 수 있습니다. 설치 지시사항은 장치 드라이버 파일과 함께 readme 파일에서 제공됩니다.

## <span id="page-38-0"></span>제 5 장 보안 기능

하드웨어 도난 및 컴퓨터에 대한 권한이 부여되지 않은 액세스를 방지하기 위해 여러 보안 잠금 옵션을 사용할 수 있습니다. 물리적인 잠금 장치 이외에도 올바른 암호를 <mark>입</mark> 력할 때까지 키보드를 잠그는 소프트웨어 잠금 장치로 컴퓨터의 무단 사용을 방지할 수 있습니다.

설치한 보안 케이블이 다른 컴퓨터 케이블을 방해하지 않도록 하십시오.

#### 통합 케이블 잠금 장치

통합 케이블 잠금 장치(Kensington lock이라고도 함)를 사용하면 데스크, 테이블 또는 기타 임시 고정 장치에 컴퓨터를 고정할 수 있습니다. 케이블 잠금 장치는 컴퓨터 뒷면 에 있는 보안 슬롯에 연결되어 키로 작동합니다. 케이블 잠금 장치는 또한 컴퓨터 덮개 를 여는데 사용된 버튼도 잠급니다. 이것은 많은 랩탑 컴퓨터에 사용되는 잠금 장치와 동일한 유형입니다. Lenovo에서 직접 보안 케이블을 주문할 수 있습니다. 웹 사이트 http://www.lenovo.com/support/로 이동하여 Kensington을 검색하십시오.

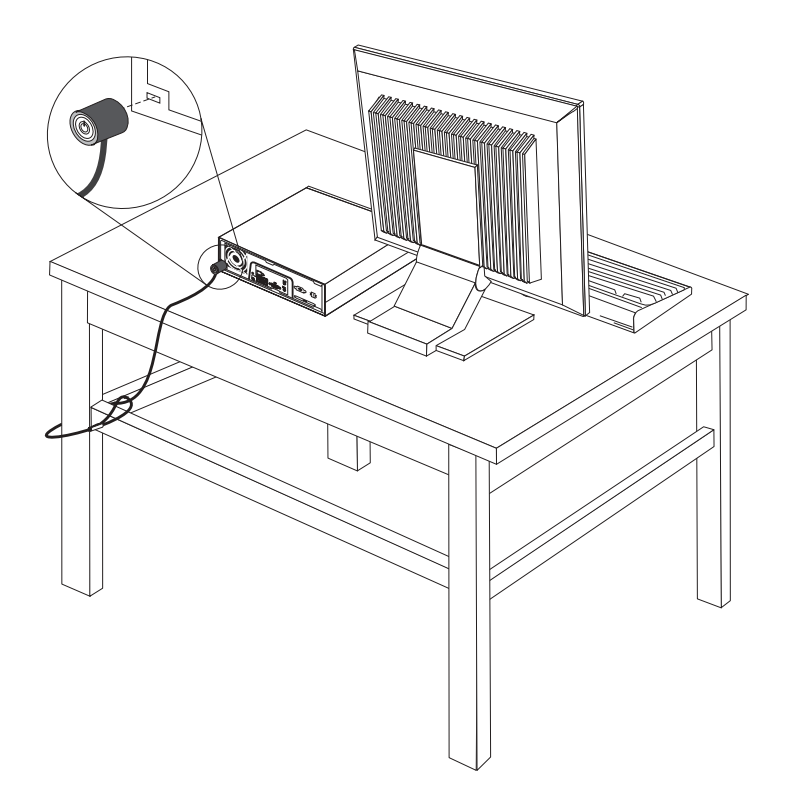

그림 25. 케이블 잠금 장치 설치

#### <span id="page-39-0"></span>암호 보호

컴퓨터의 무단 사용을 방지하기 위해 암호를 설정하는 Setup Utility 프로그램을 사용 할 수 있습니다. 컴퓨터를 켜면 키보드의 잠금을 해제하는 암호를 입력하도록 프롬프트 가 표시됩니다.

#### 암호 지우기(CMOS 지우기)

이 섹션은 유실했거나 잊어버린 암호에 적용됩니다. 유실했거나 잊어버린 암호에 관한 자세한 정보는 ThinkVantage™ Productivity Center 프로그램을 참고하십시오.

잊어버린 암호를 지우려면 다음과 같이 하십시오.

- 1. 컴퓨터 덮개를 제거하십시오. [11](#page-18-0) 페이지의 『컴퓨터 덮개 제거』를 참고하십시오.
- 2. 시스템 보드에서 CMOS 리셋 점퍼를 찾으십시오. 9 페이지의 『시스템 보드에 있 는 부품 확인』을 참고하십시오.
- 3. 표준 위치(핀 1과 2)에서 유지보수 또는 구성 위치(핀 2와 3)로 점퍼를 이동하십시  $\mathcal{L}$
- 4. 컴퓨터 덮개를 덮고 전원 코드를 연결하십시오. [29](#page-36-0) 페이지의 제 4 장 『부품 교체 완료』를 참고하십시오.
- 5. 컴퓨터를 다시 시작하고 약 10초 동안 그대로 두십시오. 약 5초 동안 전원 스위치 를 눌러 컴퓨터를 끄십시도. 컴퓨터가 꺼집니다.
- 6. 1단계에서 2단계까지 반복하십시오.
- 7. CMOS 리셋 점퍼를 다시 표준 위치(핀 1과 2)로 이동하십시오.
- 8. 컴퓨터 덮개를 덮고 전원 코드를 연결하십시오. [29](#page-36-0) 페이지의 제 4 장 『부품 교체 완료』를 참고하십시오.

## <span id="page-40-0"></span>부록. 주의사항

Lenovo는 이 자료에 기술된 제품, 서비스 또는 기능을 모든 국가에 제공하지는 않습니 다. 현재 사용할 수 있는 제품 및 서비스에 대한 정보는 한국 Lenovo 담당자에게 문 의하십시오. 이 책에서 Lenovo 제품, 프로그램 또는 서비스를 언급하는 것이 해당 Lenovo 제품, 프로그램 또는 서비스만을 사용할 수 있다는 것을 의미하지는 않습니다. Lenovo의 지적 재산권을 침해하지 않는 한, 기능상으로 동등한 제품, 프로그램 또는 서 비스를 대신 사용할 수 있습니다. 그러나 기타 제품, 프로그램, 또는 서비스의 운영에 대한 평가와 검증은 사용자의 책임입니다.

Lenovo는 이 책에서 다루고 있는 특정 내용에 대해 특허를 보유하고 있거나 현재 특 허 출원 중일 수 있습니다. 이 책을 제공한다고 해서 특허에 대한 라이센스까지 부여하 는 것은 아닙니다. 라이센스에 대한 의문사항은 다음으로 문의하십시오.

*135-270* 서울특별시 강남구 도곡동 467-12, 군인공제회관빌딩 한국레노버 고객만족센터 -*: 1588-5801*

LENOVO는 타인의 권리 비침해, 상품성 및 특정 목적에의 적합성에 대한 묵시적 보 증을 포함하여(단 이에 국한되지 않음) 묵시적이든 명시적이든 어떠한 종류의 보증없이 이 책을 『현 상태대로』 제공합니다. 일부 국가에서는 특정 거래에서 명시적 또는 묵시 적 보증의 면책사항을 허용하지 않으므로, 이 사항이 적용되지 않을 수도 있습니다.

이 정보에는 기술적으로 부정확한 내용이나 인쇄상의 오류가 있을 수 있습니다. 이 정 보는 주기적으로 변경되며, 변경된 사항은 최신판에 통합됩니다. Lenovo는 이 책에서 설명한 제품 및(또는) 프로그램을 사전 통지없이 언제든지 개선 및(또는) 변경할 수 있 습니다.

이 책에서 언급된 제품은, 오동작 시 인명의 손실 및 부상의 위험을 가지는 체내 이식 및 기타 생명 유지 보조 장치의 용도로 제조된 것이 아닙니다. 이 책에 들어 있는 정보 는 Lenovo 제품 명세나 보증에 영향을 주거나 이를 변경하지 않습니다. 이 책에 나오 는 어떠한 내용도 Lenovo 또는 제 3자의 지적 재산권에 대한 명시적이거나 묵시적인 라이센스나 면책사항으로 작용하지 않습니다. 이 책에 언급된 모든 정보는 특정 환경에 서 얻어진 것으로, 하나의 예시로 제시됩니다. 다른 운영 환경에서 얻어지는 결과는 다 를 수 있습니다.

Lenovo는 귀하의 권리를 침해하지 않는 범위 내에서 적절하다고 생각하는 방식으로 귀 하가 제공한 정보를 사용하거나 배포할 수 있습니다.

<span id="page-41-0"></span>본 정보에서 언급되는 비Lenovo 웹 사이트는 단지 편의상 제공된 것으로, 어떤 방식으 로든 이들 웹 사이트를 옹호하고자 하는 것은 아닙니다. 해당 웹 사이트의 자료는 본 Lenovo 제품 자료의 일부가 아니므로 해당 웹 사이트 사용으로 인한 위험은 사용자 본인이 감수해야 합니다.

본 문서에 포함된 모든 성능 데이터는 제어된 환경에서 얻은 결과입니다. 그러<mark>므로 다</mark> 른 동작 환경에서 얻어지는 결과는 본 문서의 결과와 다를 수 있습니다. 일부 측정값의 경우 개발용 시스템에서 얻어진 결과이기 때문에 일반적으로 사용되는 시스템에서 얻어 지는 결과와 다를 수 있습니다. 또한 일부 측정 결과는 외삽법을 사용하여 추정된 값이 기 때문에 실제 결과는 다를 수 있습니다. 이 책의 사용자는 해당 데이터를 본인의 <mark>특</mark> 정 환경에서 검증해야 합니다.

#### 텔레비전 출력에 관한 사항

다음 사항은 TV 출력 기능이 기본 장착되어 있는 모델에 적용됩니다.

본 제품은 특정 미국 특허 및 기타 지적 재산권에 의해 보호되는 저작권 보호 기술<mark>이</mark> 적용되어 있으며, 이 기술은 Macrovision Corporation 및 그 밖의 소유권자의 소유입 니다. 이 저작권 보호 기술을 사용하려면 Macrovision Corporation의 인가를 반드시 받아야 하며, Macrovision Corporation으로부터 별도의 인가 사항이 없는 한, 이 기술 의 사용은 가정에서의 시청 및 기타 한정된 곳에서의 시청만으로 국한됩니다. 이 기술 에 대한 역 공학(Reverse Engineering) 및 디스어셈블리(Disassembly)는 금지되어 있 습니다.

#### **상표**

다음 용어는 미국 또는 기타 국가에서 사용되는 Lenovo의 상표입니다.

Lenovo

**ThinkCentre** 

ThinkVantage

IBM은 미국 또는 기타 국가에서 사용되는 International Business Machines Corporation의 상표입니다.

기타 회사, 제품 및 서비스 이름은 해당 회사의 상표 또는 서비스표입니다.

### lenovo

부품 번호: 43C6254

(1P) P/N: 43C6254

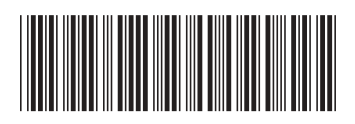